## **Zeige uns dein Können indem du einen**

## **Cookie-Clicker**

## **programmierst!**

## **Deine Aufgabe:**

- 1. Starte mit einem neuen Programm.
- 2. Füge ein neues Objekt hinzu (z.B. ein Cookie).
- 3. Erstelle eine Variable mit dem Namen "Punkte" und zeige diese rechts oben an.
- 4. Jedes Mal, wenn du das Cookie antippst, soll sich der Wert der Variablen um 1 erhöhen.
- 5. Zusätzlich soll das Cookie an einer zufälligen Stelle am Screen wieder angezeigt werden.
- 6. Überlege dir, wie du deinen Cookie-Clicker erweitern kannst.
	- o Ein paar Ideen:
		- Füge einen *Klang* hinzu.
		- Benutze den *Ändere Farbe*-Baustein
		- Füge ein n*eues Aussehen* hinzu

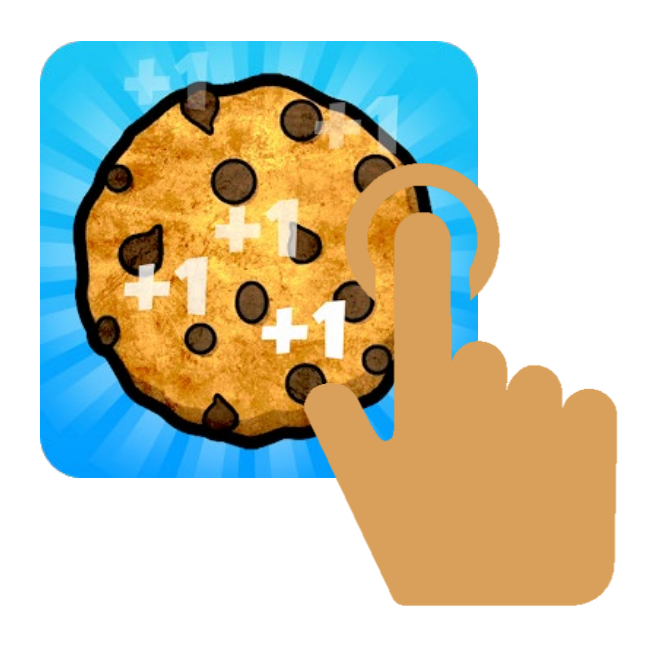